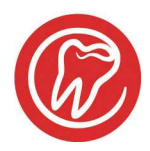

## al dente **vejledning**

## **Tilføj RØNT mærke på bw**

Journalmærker vises i bunden af journalen.

Eks. hvis alle **bw**, **rtg** ydelser og tekster er tilføjet mærket RØNT, kan man klikke på mærket i bunden af journalen og se hvornår der sidst er taget bitewings eller røntgen billeder på den pågældende patient.

Det kræver blot, at mærket er tilføjet ydelser og tekster i stamdata.

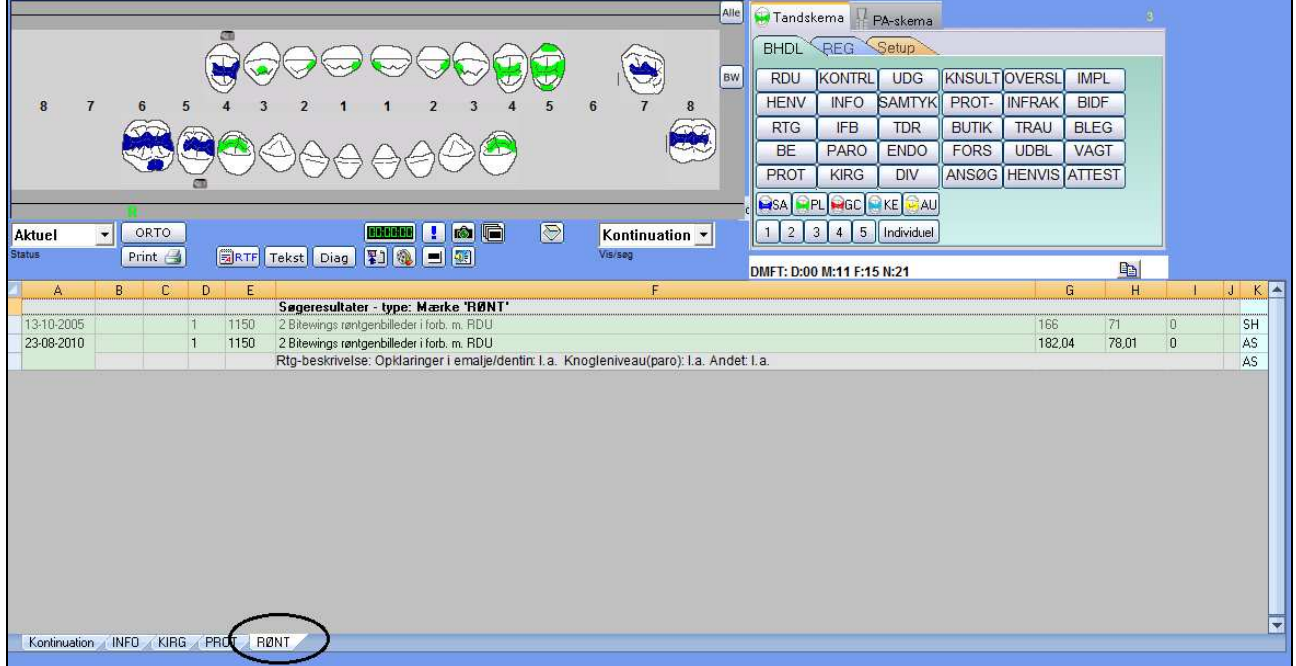

Gå i **Stamdata – ydelser**  Vælg ydelsen **BW**. Klik i listen "**Mærke**". Vælg "**NY**" Skriv **RØNT**

*Det er ikke tilfældigt at den skal hedde RØNT. Fordelen er, at når man har taget en ydelse i journalen som er mærket RØNT, så søger den også bagud og viser alle røntgenydelser på den pågældende pt. fordi den søger i tekst.*  Tryk GEM og fortsæt til næste ydelse.

Bemærk, hvis ydelsen kalder en tekstmakro, skal denne også mærkes. Aflæs på ydelsen, hvilke makro den kalder. *Se billedet næste side.* 

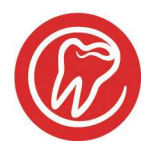

## al dente **vejledning**

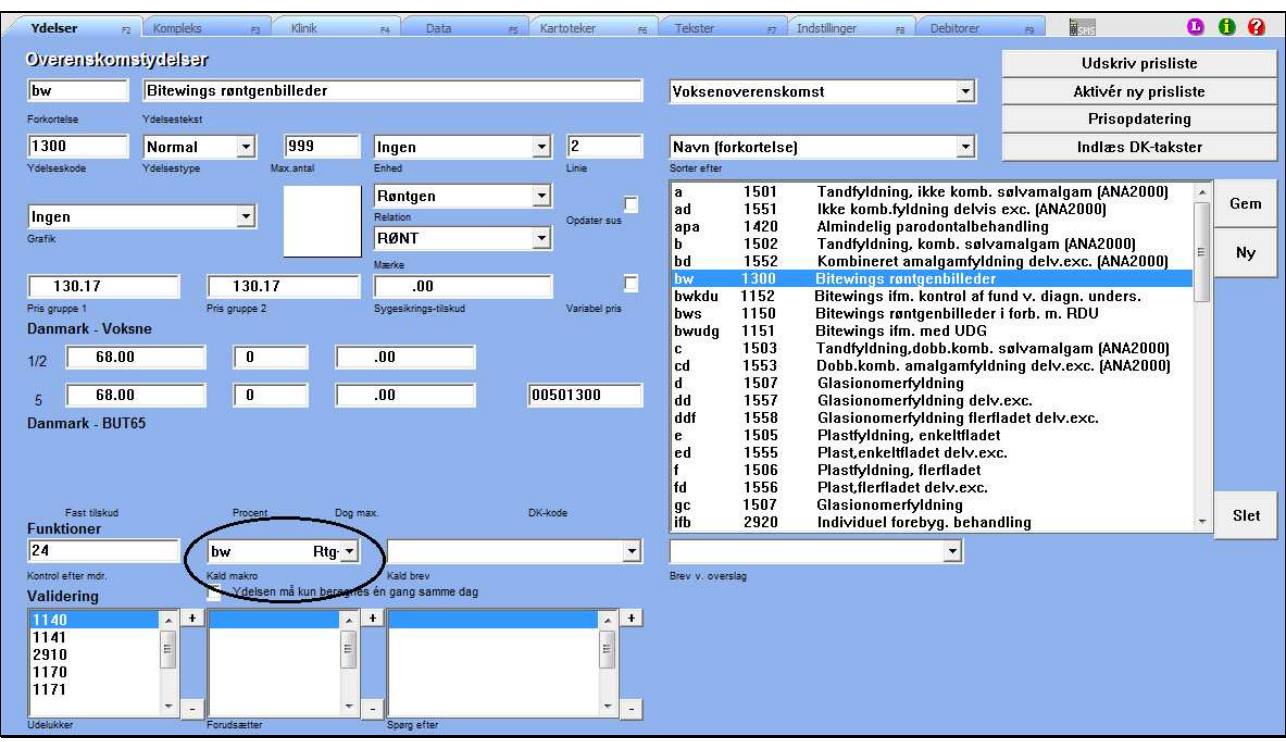

Gå i **Stamdata – tekster – tesktmakroer** 

## Find makro **bw** I feltet mærke, skriv **RØNT**

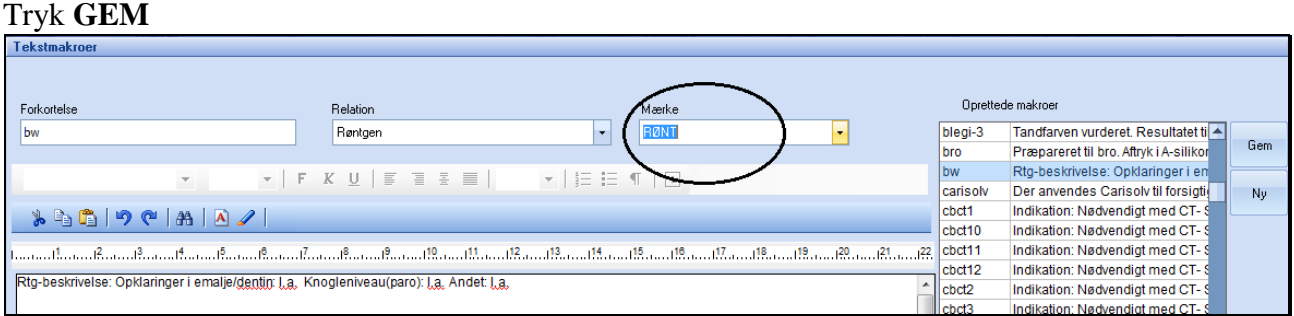

*Bemærk, det virker kun fremadrettet. Dog vises tidligere ydelser og tekster også, når først mærket er kommet i brug i den enkelte journal, for her søger den også i teksten, så alt hvad der indeholder "rønt" fremkommer.*